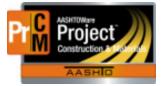

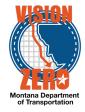

Navigate to the Self Services portal: <u>https://montana.servicenowservices.com/sp</u> The Service Desk can only be accessed to external CEI crews with an MDT computer connected via VPN. An MDT employee can also submit a ticket for you.

| Welcome to the State of Montana Self Service Portal         | and the second second s |
|-------------------------------------------------------------|----------------------------------------------------------------------------------------------------|
| Q How can we help you?                                      |                                                                                                    |
| MDT Agency Services                                         |                                                                                                    |
| Make a Service Request                                      | Submit an Incident                                                                                                    |
| Browse the catalog for services and items you need from MDT | Something is broken or not working. Submit an incident to MDT                                                                                                    |
|                                                             | A Carolin ha                                                                                                    |

### Valid entries for 'Submit an Incident'

- 1. Error messages
- 2. Payment estimate issues
- 3. Agency view calculation issues
- 4. Sample un-authorizations
- 5. Reports/Functions/Processes not working properly
- 6. Other issues needing IMMEDIATE attention

### Valid entries for 'Make a Service Request'

#### Software | Business Apps

- 1. General questions/assistance (not IMMEDIATE need)
- 2. Report enhancements
- 3. Screen label changes
- 4. Code table (dropdown field) additions

\*\*NOTE: General questions/assistance is available for SiteManager, but enhancements and additions are no longer being accepted since it is being phased out and replaced with AASHTOWare Project Construction & Materials.

#### Training

- 1. AASHTOWare Project Construction and Materials Training
- 2. SiteManager Training

### User Access | Security

- 1. Mobile Inspector user setup
- 2. Contractor/Consultant user setup
- 3. AASHTOWare Project Construction and Materials/SiteManager role or crew changes

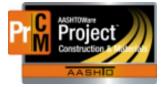

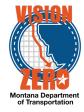

### Submit an Incident

- 1. **Submitter** and **Affected User** fields will auto-populate with the name of the person creating the incident. Change accordingly if needed
- 2. Enter 'AASHTOWare Project' or 'SiteManager' in the **Short description** field, so the ticket can be routed from ISD User Support to ESS Support
- 3. Enter details of the incident, including contract ID and any error messages in the **Please** describe your issue below field
- 4. Click the **Add attachments** paper clip to attach any documentation, screen shots, etc.
- 5. Click Submit

### Submit an Incident

|             | Incident or general service request                                                 |   |                                                                                                    |
|-------------|-------------------------------------------------------------------------------------|---|----------------------------------------------------------------------------------------------------|
| Thank yo    |                                                                                     |   | of your problem in the fields below. Upon receipt, the Service Desk will omated email with the details of that update. |
| * Submitte  | n                                                                                   |   |                                                                                                    |
| <b>O</b> Ka | hy James ×                                                                          | • |                                                                                                    |
| Affected U  | er:                                                                                 |   |                                                                                                    |
| 🚯 Ka        | hy James ×                                                                          | v |                                                                                                    |
| Preferred ( | Callback Number:                                                                    |   |                                                                                                    |
| 406-444     | 6327                                                                                |   |                                                                                                    |
| Watch List  | (CCed): 😧                                                                           |   |                                                                                                    |
|             |                                                                                     |   |                                                                                                    |
| Additional  | Email Watch List (comma separated)                                                  |   |                                                                                                    |
| Joe@ex      | ample.com, Sam@example.com                                                          |   |                                                                                                    |
| What is the | potential user impact?                                                              |   |                                                                                                    |
| Individual  |                                                                                     | v |                                                                                                    |
| * Short de  | scription 😢                                                                         |   |                                                                                                    |
| AASHTO      | Ware Project                                                                        |   |                                                                                                    |
| * Please d  | escribe your issue below 😢                                                          |   |                                                                                                    |
| Contrac     | t: 10319<br>Ig a funding check exception on Estimate 0003 that doesn't seem correct |   |                                                                                                    |
| Receivin    | g a funding check exception on Estimate 0000 that doesn't seem concert              |   |                                                                                                    |
|             |                                                                                     |   |                                                                                                    |
|             |                                                                                     |   | Submit                                                                                                    |
|             | 10319_funding_check_exception.docx (85.9 KB)<br>just now                            |   | # ×                                                                                                    |
|             |                                                                                     |   | Add attachments                                                                                                    |
|             |                                                                                     |   |                                                                                                    |

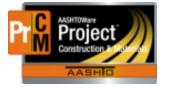

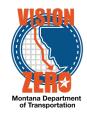

### Make a Service Request for Enhancements

- 1. Under the Categories list box, click on **Software | Business Apps**
- 2. Click on **AASHTOWare Enhancement**
- 3. **Submitted By** field will auto-populate with the name of the person creating the incident. Change accordingly if needed
- 4. Under **Enhancement requested for**, select the module the request is for:

\*\* For SiteManager general questions/assistance, Preconstruction, Civil Rights & Labor and Detailed Estimates applications, or any web applications (i.e. EEO, Awarded Projects, DBE Directory, Qualified Products List, etc.), select AASHTOWare Web/Misc applications

- 5. Enter details of the enhancement or request, including report name, window, field name, etc. in the **Describe the enhancement** field
- 6. Select Date needed by if applicable
- 7. Click the Add attachments paper clip to attach any documentation, screen shots, etc.
- 8. Click Submit

#### AASHTOWare Enhancement

enhancement requests for AASHTOWare modules

| Submitted By:                                                                                                    |        |
|----------------------------------------------------------------------------------------------------|--------|
| Kathy James                                                                                                    | x v    |
| Enhancement requested for:                                                                                                    |        |
| O AASHTOWare Civil Rights & Labor                                                                                                    |        |
| AASHTOWare Construction & Materials                                                                                                    |        |
| O AASHTOWare Estimation                                                                                                    |        |
| O AASHTOWare Preconstruction                                                                                                    |        |
| O AASHTOWare Web/Misc applications                                                                                                    |        |
| * Describe the enhancement:                                                                                                    |        |
| MDT Change Order Report<br>Requesting a line break on the change order report between explanation records that have been added on the change order header window |        |
| Date needed by:                                                                                                    |        |
| 09-30-2020                                                                                                    |        |
|                                                                                                    |        |
|                                                                                                    | Submit |
| MDTChangeOrderReport.pdf (11.8 KB)<br>Just now                                                                                                    | ₽ ×    |
|                                                                                                    | M      |

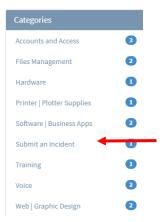

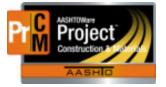

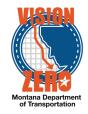

| Make a Service Request for Training                                                                                                    | Categories                 |
|----------------------------------------------------------------------------------------------------|----------------------------|
| <ol> <li>Under the Categories list box, click on Training</li> </ol>                                                                                                    | Accounts and Access        |
| 2. Click on Training Request                                                                                                    | Files Management           |
| 3. <b>Requested By</b> field will auto-populate with the name of the                                                                                                    | Hardware                   |
| person creating the incident. Change accordingly if needed                                                                                                    |                            |
| 4. Select <b>Date needed by</b> if applicable                                                                                                    | Printer   Plotter Supplies |
| 5. Select the application the request is for (Construction and                                                                                                    | Software   Business Apps   |
| Materials or SiteManager)                                                                                                    | Submit an Incident         |
| 6. Enter any additional comments in the <b>Other</b> field                                                                                                    | Training                   |
| 7. Click the <b>Add attachments</b> paper clip to attach any documents if                                                                                                    | Voice                      |
| applicable                                                                                                    |                            |
| 8. Click <b>Submit</b>                                                                                                    | Web   Graphic Design       |
| Training Request                                                                                                    |                            |
| request training for IT products                                                                                                    |                            |
| New employee computer orientation is online at: http://mdtinfo.mdt.mt.gov/training/courses/customer/new_employee.shtml If group training is needed, please attach a list of users. |                            |
| Requested by:                                                                                                    |                            |
| Kathy James                                                                                                    | × v                        |
| Date needed by:                                                                                                    |                            |
| 09-30-2020                                                                                                    |                            |
| AASHTOWare:                                                                                                    |                            |
| Construction and Materials                                                                                                    |                            |
| SiteManager                                                                                                    |                            |
| Excel:                                                                                                    |                            |
| Intro                                                                                                    |                            |
| Intermediate                                                                                                    |                            |
| Advanced                                                                                                    |                            |
| New Employee Computer Orientation                                                                                                    |                            |
| Word:                                                                                                    |                            |
| Intro                                                                                                    |                            |
| Intermediate                                                                                                    |                            |
| Advanced                                                                                                    |                            |
| Other:                                                                                                    |                            |
|                                                                                                    |                            |
|                                                                                                    |                            |
|                                                                                                    | Submit                     |
|                                                                                                    |                            |
|                                                                                                    | Add attachments            |
|                                                                                                    |                            |

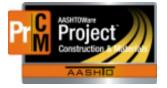

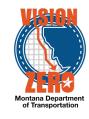

#### Make a Service Request for User Access/Security changes

1. Under the Categories list box, click on Accounts and Access

- 2. **Requested By** field will auto-populate with the name of the person creating the incident. Change accordingly if needed
- 3. For Contractor or Consultant access requests, click on Contractor/Consultant
  - a. If the Contractor/Consultant has completed the Contingent Worker process and obtained an MDT U#, select them from the User field
  - b. Otherwise, enter their name in the Contractor/Consultant field
  - c. Enter the Contractor company name
  - d. Select Date needed by if applicable
  - e. Enter access request details in the Please provide a detailed description of access requirements field
  - f. Click the **Add attachments** paper clip to attach any documents if applicable
  - g. Click Submit

| User Access   Security                                                   |                 |
|--------------------------------------------------------------------------|-----------------|
| security access for a new user or additions/changes for an existing user |                 |
| Requested by:                                                            |                 |
| Kathy James                                                              | × ×             |
| Request Type:                                                            |                 |
| O New hire   re-hire                                                     |                 |
| Contractor/Consultant                                                    |                 |
| O Change in job or work location                                         |                 |
| O Security/Access change                                                 |                 |
| User:                                                                    |                 |
|                                                                          | v               |
| Contractor/Consultant:                                                   |                 |
| Luke Skywalker                                                           |                 |
| Contractor company:                                                      |                 |
| Skywalker Inc                                                            |                 |
| Working for the following MDT area:                                      |                 |
| Phone number:                                                            |                 |
| Working offsite:                                                         |                 |
| O Yes                                                                    |                 |
| O No                                                                     |                 |
| Date needed by:                                                          |                 |
| 1                                                                        | =               |
| Please provide a detailed description of access requirements:            |                 |
| Setup user in Estimation module with MDTDESIGNER role                    |                 |
|                                                                          |                 |
|                                                                          | Submit          |
|                                                                          | Add attachments |

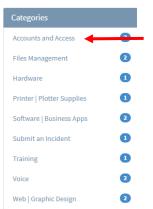

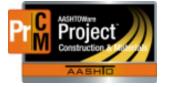

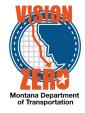

- 4. For all other access requestsa. Click on Security/Access Changes
  - b. Select Employee to update
  - c. Select Date needed by if applicable
  - d. Enter access request details in the Additional security chanes or comments field
    e. Click the Add attachments paper clip to attach any documents if applicable

  - f. Click Submit

| User Access   Security                                                   |
|--------------------------------------------------------------------------|
| security access for a new user or additions/changes for an existing user |
| Requested by:                                                            |
| 🚯 Kathy James 🗙 🔻                                                        |
| Request Type:                                                            |
| O New hire   re-hire                                                     |
| O Contractor/Consultant                                                  |
| O Change in job or work location                                         |
| Security/Access change                                                   |
| Employee to update:                                                      |
| 🗘 Kathy James x 🔻                                                        |
| Date needed by:                                                          |
| 08-28-2020                                                               |
| Please set up employee like:                                             |
| Y                                                                        |
| Add to distribution lists:                                               |
| specify any email lists the employee should be added to                  |
| Oracle access:                                                           |
| list any Oracle applications the employee needs for their job            |
|                                                                          |
| Share Name:                                                              |
|                                                                          |
| Check if access is read only:                                            |
| Remove access to:                                                        |
|                                                                          |
|                                                                          |
| Additional security changes or comments:                                 |
| Mobile Inspector setup<br>MDTHLNCONL999                                  |
| Contracts: 05219,10319                                                   |
|                                                                          |
| Submit                                                                   |
|                                                                          |
| Add attachments                                                          |